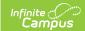

# **Census Reports - Study Guide**

Last Modified on 03/28/2022 3:38 pm CDT

The Census module includes reports based on demographic data and household information. The topics below cover generating Census-related reports and information.

- Address Change Report
- Census by Address Report
- Census by Birthdate Report
- Census by School Boundary Report
- Census Verification Report
- Impact Aid Report
- Missing Photo Report
- Mailing Labels Report
- Staff Data Extract
- Staff Report

### **Address Change Report**

The Address Change report can be used to get a list of all students who had an address change for an entered date range. Both the new and end dated addresses will be displayed for students.

+ Documentation

#### **Census by Address Report**

The Census by Address report can be used to locate the latest active student addresses for a specific date range.

+ Documentation

### **Census by Birthdate Report**

The Census by Birthdate report will list all students entered in Campus with a birth date in the date range specified. The report will display student birthdates, gender and household information.

+ Documentation

## **Census by School Boundary Report**

The Census by School Boundary report can be used to verify students whose addresses are within school boundaries.

+ Documentation

### **Census Verification Report**

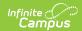

This report can be used as a hard copy to send home to parents/guardians to verify current data within Census. The report is generated one page per student.

+ Documentation

### **Impact Aid Report**

The Impact Aid Report can be used to generate a detailed list of students living on military bases, low-rent housing properties and Native American reservations. This can also be used to report students who have parents that are in government and/or military service.

+ Documentation

#### **Missing Photo Report**

This report will provide a list of students who do not have a photo in the file where photos are stored in Campus.

+ Documentation

### **Mailing Labels Report**

The Mailing Labels Report will generate a list of mailing labels for students/households. This report is formatted to print on labels with dimensions of 1" x 2-5/8", such as Avery 5160.

+ Documentation

#### Staff Data Extract

The Staff Data Extract provides users with a way to export existing staff information into CSV, XML or HTML format.

+ Documentation

### **Staff Report**

The Staff Report provides a list of all staff members (based on employment records) entered in Campus.

+ Documentation